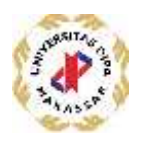

# **PELATIHAN MULTIMEDIA SEBAGAI MEDIA PEMBELAJARAN DI MIS KARAMA KAB. BULUKUMBA**

# **MULTIMEDIA TRAINING AS A LEARNING MEDIA IN MIS KARAMA DISTRICT. BULUKUMBA**

**1) Aprizal, 2) Mirfan**

1,2,) Universitas Dipa Makassar Jl. Perintis Kemerdekaan KM. 9 Makassar email: aprizal@dipanegara.ac.id, fan0766@gmail.com

#### *ABSTRAK*

*Pelatihan multimedia dengan pemanfaatan program aplikasi Ms-PowerPoint bertujuan untuk memberikan ketrampilan dalam pembuatan media pembelajaran multimedia yangmenarik dengan cara yang relatif mudah. Dengan dikuasainya media pembelajaran multimedia oleh para guru MIS Karamadiharapkan akan pemicu minat murid untuk lebih bersemangat dalam mengikuti pelajaran, dan pada akhirnya akan meningkatkan kualitas pembelajaransecara keseluruhan. Metode yang diterapkan dalam kegiatan ini adalah Metode Presentasi*

*mengenai pengenalan software, kemanfaataannya, dan penerapannya dalam pembuatan media pembelajaran interaktif, Metode Demonstrasi mengenai pengoperasionalisasian program dan Metode Praktik yaitu pembuatan media pembelajaran secara langsung oleh peserta sesuai dengan mata pelajaran masing-masing dengan pemanfaatan program Ms-PowerPoint.*

*Metode evaluasi dengan mengamati perbedaan kemampuan guru sebelum dan setelah pelatihan. Dari hasil yang dicapai terlihat peningkatan kemampuan yang cukup signifikan dibanding dengan sebelum dilatih, sehingga dapat disimpulkan bahwa kegiatan ini berhasil meningkatkan kemampuan peserta . Evaluasi hasil dilihat dari penilaian tugas praktik yang menggambarkan keberhasilan materi yang telah disajikan. Selain itu juga dicermati kinerja dan partisipasi para peserta. Di akhir kegiatan Tim menjaring data kebermaknaan program pada para peserta. Diharapkan agar program pelatihan ini terus diadakan karena sangat dirasakan manfaatnya untuk meningkatkan kualitas pembelajaran..*

*Kata Kunci : Pelatihan, Multimedia, Media Pembelajaran*

#### **PENDAHULUAN**

Media adalah sebuah alat yang mempunyai fungsi menyampaikan pesan. [4]. Media pembelajaran adalah sebuah alat yang berfungsi untuk menyampaikan pesan pembelajaran. Pembelajaran adalah sebuah proses komunikasi antara pembelajar, pengajar dan ba han ajar. Komunikasi tidak akan berjalan tanpa bantuan sarana penyampai pesan atau media.

Sampai saat ini media pembelajaran interaktif belum berkembang dengan optimal di Indonesia. Salah satu kendala pengembangan media pembelajaran interaktif adalah kurang dikuasainya teknologi pengembangan media interaktif oleh para pengajar, sehingga pengembangan materi pembelajaran dengan komputer kurang optimal.

MIS Karama merupakan salah satu Sekolah Madrasah Ibtidaiyah Swasta yang berlokasi di Jl. Poros Panasa Desa Karama Kec. Rilau Ale, Kab. Bulukumba Prop. Sulawesi-Selatan. Dipimpin oleh kepala sekolah Bapak Syahrum, S.Pdi., M.Pdi. Sekolah tersebut terdiri dari 8

guru, jumlah keseluruhan siswa yaitu 65. Jumlah ruagan sebanyak 7 ruangan, 6 ruang kelas, 1 ruang guru dan kepala sekolah, luas tanah 1,870 m2.

Pembelajaran saat ini sudah sangat modern. Pembelajaran yang modern ini tentunya

meminta atau menghendaki para pendidik untuk dapat memanfaatkan teknologi yang ada secara efektif dan efisien. Salah satu teknologi yang saya maksud di sini adalah Microsoft Office.

Microsoft Office merupakan paket aplikasi produktifitas perkantoran yang dibuat oleh vendor

software Microsoft yang dirancang untuk tingkat kondisi atau kebutuhan yang berbeda beda dan tingkat flexibilitas yang tinggi. Program Microsoft Office ini telah menjadi standar program dasar untuk perkantoran, bisnis dan pendidikan. Pembelajaran dengan memanfaatkan/mengikutsertakan peran teknologi di dalamnya akan lebih menarik, efektif, dan efisien. Maka dari itu saya berniat untuk melakukan pelatihan Multimedia Microsoft PowerPoint, agar para guru dapat memasukkan peran teknologi di dalamnya, sehingga dalam melakukan kegiatan belajar mengajar akan lebih menarik dan mudah dimengerti oleh siswa.

Namun untuk saat ini, pada kenyataanya, guru-guru di Indonesia masih banyak yang belum mengerti tentang Microsoft Office dan kegunaannya dalam mempermudah proses pembelajaran. Oleh karena itu, saya ingin mengadakan program pelatihan Microsoft PowerPoint kepada guru-guru di MIS Karama Kab. Bulukumba. Dalam pelatihan ini juga bukan sekedar teori yang diberikan namun langsung mempraktekkan agar seluruh peserta lebih paham tentang aplikasi/Fitur yang terdapat pada Microsoft PowerPoint.

Beberapa penelitian yang pernah dilakukan sebelumnya yaitu (1) Sitti Suryani / 2017 "Pemanfaatan Program Microsoft Power Point dan Microsoft Word dalam Pembelajaran TIK di SMP Negeri 30 Makassar". SMK Negeri 30 Makassar, hasil penelitian yaitu terdapat perbedaan yang signifikan antara siswa yang diajar dengan menggunakan media komputer melalui program microsoft power point siswa yang diajar dengan menggunakan media komputer melalui program microsoft word pada siswa 30 Makassar tahun pelajaran 2022/2023. Dengan demikian dengan menggunakan media komputer pada program power point merupakan salah satu alternatif yang dapat dipilih oleh guru dalam menyampaikan materi pelajaran di kelas agar hasil belajar siswa meningkat. (2) Heny I. Pratiwi / 2018 "Pelatihan Microsoft Office untuk Karyawan dan Kelompok PKK Kelurahan Sawah Baru Tangerang Selatan" Informatika Pembangunan Jaya, hasil penelitian yaitu Dalam pelatihan Microsoft Word, setelah peserta diberikan pemahaman mengenai tujuan dan manfaatnya menggunakan perangkat Microsoft Word, dilanjutkan pengoperasian dasar mulai dari membuat file baru, menyunting, menyimpan file dan mencopy file. Peserta mulai mempraktekkan secara langsung bagaimana membuat surat undangan kepada peserta lain contohnya untuk persiapan perayaan hari kemerdekaan RI pada 17 Agustus.

Dengan melakukan diskusi secara langsung dengan kepala sekolah dan beberapa orang guru dari mitra, maka ditemukanlah permasalahan yang sangat mendasar yaitu : (1) Belum terampilnya guru-guru dalam menggunakan perangkat

komputer sebagai alat pendukung pembelajaran. (2) Beberapa guru belum mahir menggunakan aplikasi Microsoft PowerPoint padahal media tersebut bisa digunakan sebagai salah satu media pembelajaran

### **IDENTIFIKASI MASALAH**

#### 2.1 Multimedia

Multimedia merupakan kombinasi dari beberapa komponen media yang ditampilkan melalui komputer dan alat penampil (monitor atau projektor). Tampilan media dalam komputer berbentuk digital dan kemudian membentuk sebuah gambar yang dihantarkan oleh cahaya

electron yang terdapat dalam alat penampil. Cahaya electron ditembakkan melalui tabung yang

dilapisi elemen yang memiliki kemampuan untuk memendarkan cahaya. Setiap elemen memiliki pixel tertentu yang dapat mengontrol setiap pendar cahaya electron. Dari pixel-pixel tersebut terbentuklah gambar. [13]

Multimedia pembelajaran terbagi menjadi dua definisi, yaitu definisi sebelum tahun

1980-an dan definisi sesudah tahun 1980 an. Sebelum tahun 1980-an atau pada era 60-an, multimedia diartikan sebagai kumpulan dari berbagai peralatan media berbeda yang digunakan untuk presentasi. [10]. Dalam pengertian ini multimedia diartikan sebagai ragam media yang digunakan untuk penyajian materi pelajaran, misalnya penggunaan wall chart atau grafik yang dibuat di atas kertas karton yang ditempelkan di dinding. Multimedia secara tradisional merujuk kepada penggunaan beberapa media, sedangkan multimedia pada zaman sekarang merujuk kepada penggunaan gabungan beberapa media dalam penyajian pembelajaran melalui komputer. [11].

### 2.2 Media Pembelajaran

Kata media berasal dari bahasa latin yang secara harfiah berarti tengah,

perantara atau pengantar. Dalam bahasa Arab media adalah perantara atau pengantar pesan dari pengirim kepada penerima pesan, [5]. Menurut Gerlach dan Ely yang dikutip oleh Azhar

Arsyad, media apabila dipahami secara garis besar adalah manusia, materi dan kejadian yang membangun kondisi yang membuat siswa mampu memperoleh pengetahuan, ketrampilan atau sikap. Dalam pengertian ini, guru, buku teks, dan lingkungan sekolah merupakan media. Sedangkan menurut Criticos yang dikutip oleh Daryanto media merupakan salah satu komponen komunikasi, yaitu sebagai pembawa pesan dari komunikator menuju komunikan. [6].

2.3 Penggunaan dan Pemilihan Media Pembelajaran Menurut Strauss dan Frost dalam Dina Indriana mengidentifikasikan sembilan factor kunci yang harus menjadi pertimbangan dalam memilih media pengajaran. Kesembilan faktor kunci tersebut antara lain batasan sumber daya institusional, kesesuaian media dengan mata pelajaran yang diajarkan, karakteristik siswa atau anak didik, perilaku pendidik dan tingkat keterampilannya, sasaran pembelajaran mata pelajaran, hubungan pembelajaran, lokasi pembelajaran, waktu dan tingkat keragaman media, [7].

Sedangkan menurut Arief S. Sadiman mengemukakan pemilih media antara lain adalah a) bermaksud mendemonstrasikannya seperti halnya pada kuliah tentang media, b) merasa sudah akrab dengan media tersebut, misalnya seorang dosen yang sudah

terbiasa menggunakan proyektor transparansi, c) ingin memberi gambaran atau penjelasan yang lebih konkret, dan d) merasa bahwa media dapat berbuat lebih dari yang bisa dilakukan, misalnya untuk menarik minat atau gairah belajar siswa, [8]. 2.4 Microsoft Power Point Microsoft Power Point adalah program komputer yang dikhususkan untuk presentasi. Microsoft Power Point ini merupakan pengembangan dari microsoft lainnya. Aplikasi Microsoft Power Point ini pertama kali dikembangkan oleh Bob Gaskin dan Dennis Austin sebagai presentator untuk perusahaan bernama Forethought, Inc yang kemudian mereka ubah namanya menjadi Power Point. Pada 1987, Power Point versi 1.0 dirilis dan komputer yang didukungnya adalah Apple Macintosh. Power Point kala itu masih menggunakan warna hitam/putih, yang mampu membuat halaman teks dan grafik untuk transparasi overheadprojector (OHP). Setahun kemudian, versi

baru dari Power Point muncul dengan dukungan warna, setelah Macintosh berwarna muncul ke pasaran, [1]. Microsoft pun mengakuisisi Forethought, Inc dan tentu saja perangkat lunak Power Point dengan harga kira-kira 14 juta dolar pada 31 Juli 1987. Pada tahun 1990, versi Microsoft Windows dari Power Point (versi 2.0) muncul ke pasaran, mengikuti jejak Microsoft Windows

3.0. Sejak tahun 1990, Power Point telah menjadi bagian standar yang tidak terpisahkan dalam paket aplikasi kantoran Microsoft Office System (kecuali Basic Edition). Versi terbaru adalah Microsoft Office Power Point 2007 (Power Point 12), yang diliris pada November 2006, merupakan sebuah lompatan yang cukup jauh dari segi antar muka pengguna dan kemampuan grafik yang ditingkatkan.

Selain itu, dibandingkan dengan format data sebelumnya yang merupakan data biner dengan ekstensi. Power Point versi ini menawarkan format data XML dengan ekstensi, [1]. Fitur-Fitur Media Power Point Penggunaan fitur-fitur media power point tentunya akan memberikan tambahan nilai estetika. Dimana dengan menggunakan fitur-fitur ini diharapkan presentasi akan menjadi lebih hidup. Dalam KBM siswa tertarik dahulu mengenai tampilan power point sehingga memungkinkan untuk memperhatikan apa yang diajar oleh guru dan menurut Erlina membantu guru dalam menyajikan dan memperjelas materi pelajaran dengan kegiatan yang variatif dan suasana yang tidak membosankan, [2].

Dengan demikian, siswa akan lebih termotivasi untuk belajar dan lebih mudah memahami materi yang diajarkan oleh guru. Berbagai ragam fitur-fitur media power point yang bisa dipilih yaitu pemberian grafik dan gambar, teks, foto, suara, menyisipkan word art,

mengatur model transisi ketika terjadi peralihan dari satu slide ke slide berikutnya, menambahkan pola, mengatur warna teks, memberi bayangan, membuat chart dan bagan organisasi.

# **METODE PELAKSANAAN**

Pendekatan klasikal dilakukan pada saat pemberian teori tentang pengembangan media pembelajaran yang benar dan individual dilakukan pada Ms-Office PowerPoint, adapun metode yang digunakan adalah: (1) Ceramah bervariasi, metode ini dipilih untuk menyampaikan konsep-konsep yang penting untuk dimengerti dan dikuasai oleh peserta pelatihan. Penggunaan metode ini dengan pertimbangan bahwa metode ceramah yang dikombinasikan dengan gambar-gambar, animasi dan display dapat memberikan materi yang relatif banyak

182

secara padat, cepat dan mudah. (2) Demonstrasi, metode ini dipilih untuk menunjukkan suatu proses kerja yaitu tahap-tahap pengembangan media<br>pembelaiaran berbasis komputer. pembelajaran berbasis komputer. Demonstrasi dilakukan oleh instruktur di hadapan peserta yang masing-masing mengoperasikan satu komputer didampingi beberapa rekan dosen yang akan membantu mengarahkan. (3) Latihan, metode ini digunakan untuk memberikan tugas kepada peserta pendampingan untuk mempraktikkan Ms-PowerPoint.

Pelaksana kegiatan ini adalah dosen STMIK Dipanegara Makassar, dengan materi – materi pokok sebagai berikut : (a) Membuat tampilan slide presentasi, (b) Mengatur tampilan, (c) Mengedit tampilan, (d) Memberi animasi, (e) Pengaturan gambar dan tabel.

Tahap persiapan yang dilakukan untuk melaksanakan program ini meliputi: (1) Tahap Penentuan Target Kegiatan. Pada tahap ini ditentukan target dari kegiatan pelatihan Microsoft PowerPoint untuk guru–guru MIS Karama. (2) Tahap Penentuan Kuota Peserta, setelah target kegiatan telah ditentukan, selanjutnya dilakukan penentuan jumlah kuota dari masing– masing guru yang telah ditentukan. (3) Tahap Prosedur Peminjaman Tempat Pelatihan, Sejalan dengan pelaksanaan tahap penentuan kuota peserta, juga dilakukan tahap penentuan tempat/lokasi pelatihan dan prosedur peminjamannya. Dimana rencana lokasi yang dipilih adalah ruang kelas sekolah MIS Karama. (4) Tahap Persiapan Tempat Pelatihan, setelah tahap prosedur peminjaman tempat pelatihan dilakukan dan telah disetujui, selanjutnya dilakukan proses persiapan tempat pelatihan. Pada proses ini dilakukan pengecekan jumlah laptop yang dimiliki oleh guru, instalasi aplikasi Microsoft Office, dan pengecekan prasarana pendukung lainnya. (5) Tahap Penyusunan Materi dan Modul Pelatihan. Sejalan dengan pelaksanaan tahap penentuan kuota peserta, juga dilakukan tahap penyusunan materi dan modul pelatihan Microsoft Office. (6) Tahap Pencetakan Modul

Pelatihan, modul pelatihan yang telah selesai disusun, selanjutnya dicetak sesuai dengan maksimal kuota. (7) Tahap Perencanaan dan Penentuan Jadwal Pelatihan , setelah tahap penyebaran surat undangan, tahap persiapan tempat pelatihan dan tahap pencetakan modul pelatihan telah dilakukan, maka selanjutnya ditentukan jadwal dari pelatihan. Dimana pelatihan dilakukan sebanyak dua sesi yaitu pada hari Sabtu pukul 08.00 – 13.00

WITA, dengan alokasi waktu selama 2 jam/sesi. Dan satu sesi tahap pendampingan, dimana para peserta diminta untuk memanfaatkan aplikasi Microsoft Office PowerPoint dalam proses belajar mengajar. (8) Tahap Pelaksanaan Pelatihan, pada tahap ini proses pelatihan Microsoft

Office PowerPoint dilakukan. Pelaksanaan pelatihan dimulai dari proses mengisi daftar hadir oleh peserta pelatihan, proses perkenalan, proses penyampaian materi yang diikuti dengan praktek. (9) Tahap Pelatihan Pada tahap ini dilakukan proses evaluasi hasil dari pelatihan yang telah dilakukan. Proses evaluasi ini dilakukan di akhir pertemuan (sesi ke dua), tujuan dari proses evaluasi ini adalah untuk mengetahui respon dari pelatihan dan capaian yang didapatkan dalam proses pelatihan ini.

### **HASIL DAN PEMBAHASAN**

Kegiatan dilaksanakan selama 1 (satu) hari yakni tanggal 2 Februari 2019. Adapun beberapa kegiatan yang dilakukan saat pelaksanaan kegiatan antara lain :

a. Membuka kegiatan pengabdian masyarakat yang oleh Kepala Sekolah MIS Karama, bapak Syahrum, S.Pdi., M.Pdi.

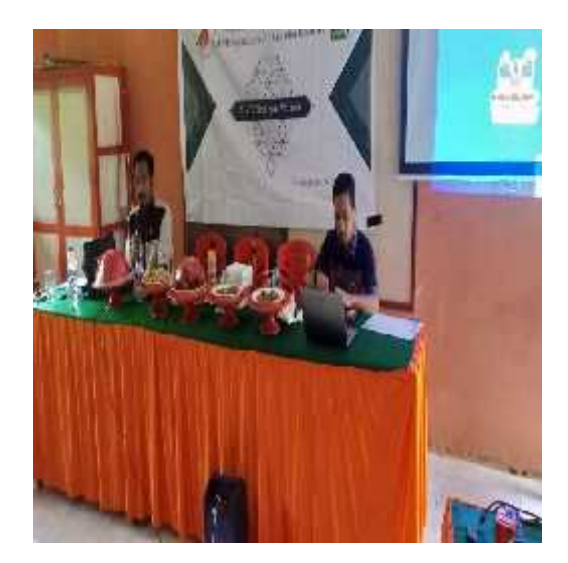

Gambar 4.1 Pembukaan Kegiatan

b. Pelaksanaan kegiatan, peserta dibagikan modul kegiatan untuk memaksimalkan pemberian materi dan dipandu oleh 2 orang mentor dosen, dan 3 orang mahasiswa.

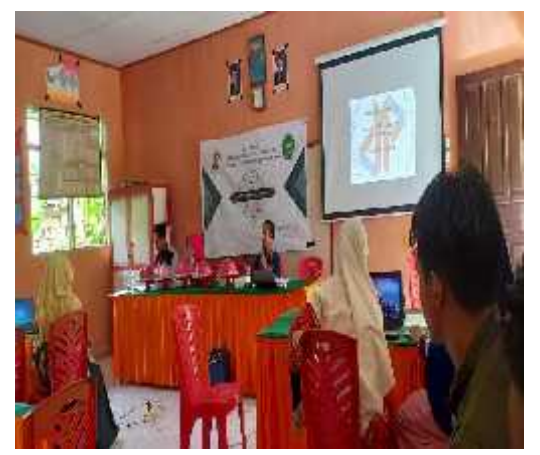

Gambar 4.2 Pelaksanaan Kegiatan

c. Pemberian kuesioner pada para dialah pemberikan kuesioner pada para dialah pemberikan kelasi Pe peserta (guru) untuk mengukur tingkat pencapaian tujuan pengabdian masyarakat. d. Pemberian cendra mata kepada bapak kepala sekolah MIS Karama.

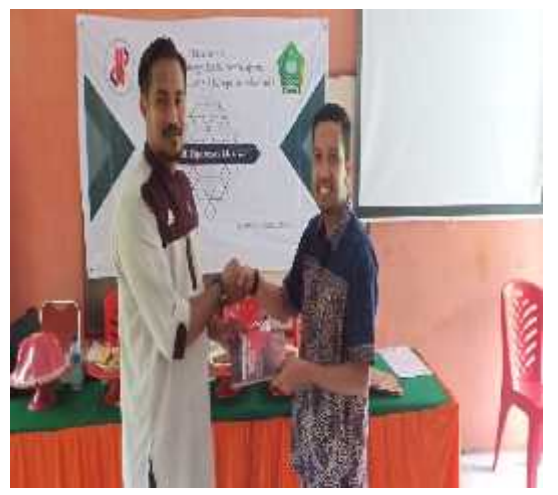

Gambar 4.3 Pemberian cendra mata

e. Menutup Kegiatan pengabdian disertai foto bersama para peserta pelatihan

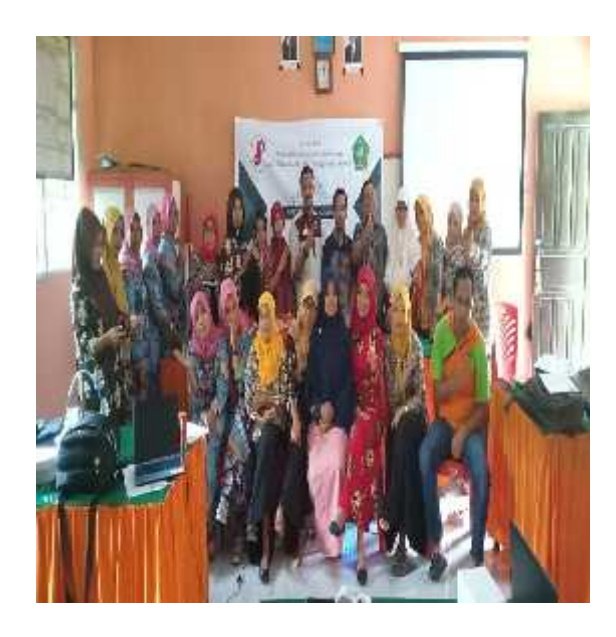

Gambar 4.4 Foto bersama peserta pelatihan

Hasil Pelaksanaan Kegiatan

mengukur tingkat pencapaian pengabdian masyarakat, dibuat kuesioner yang ditujukan pada guru dan dibagikan pada 25 guru dengan pertanyaan sebagai berikut :

1. Apakah Materi Microsoft Office PowerPoint menarik bagi anda?

2. Apakah Materi Microsoft Office PowerPoint mudah digunakan?

3. Apakah Materi Microsoft Office PowerPoint Mudah dipahami?

4. Apakah Materi Microsoft Office PowerPoint bermanfaat bagi para guru?

5. Apakah materi Microsoft Office PowerPoint cocok diterapkan pada siswa dalam proses belajar mengajar?

6. Apakah penyampaian materi mentor mudah dipahami ?

Adapun alternatif pilihan yang digunakan untuk mengukur pertanyaan tersebut yakni Ya, Cukup dan Tidak.

Tabel 4.1 Hasil Penilaian guru terhadap

Hasil penilaian guru terhadap penggunaan Microsoft Office PowerPoint yang ditunjukkan pada tabel 4.1. menjelaskan bahwa penerapan Microsoft Office PowerPoint dapat diterima dengan baik oleh para guru, menarik, mudah digunakan,

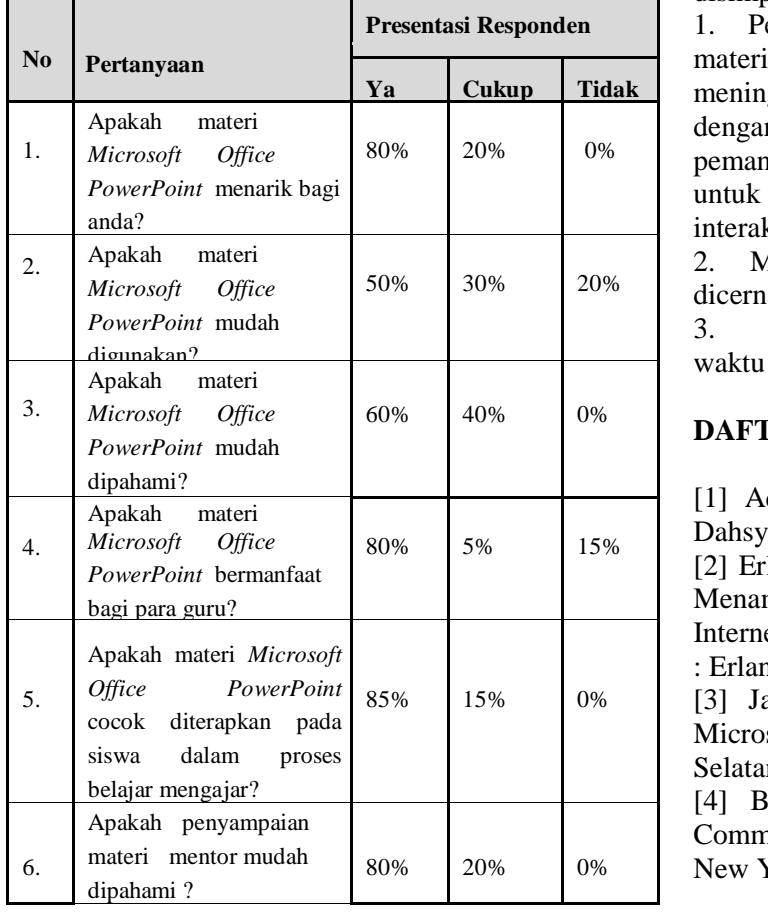

mudah dipahami, sangat bermanfaat baik bagi guru dan layak diterapkan pada siswa dalam proses belajar mengajar.

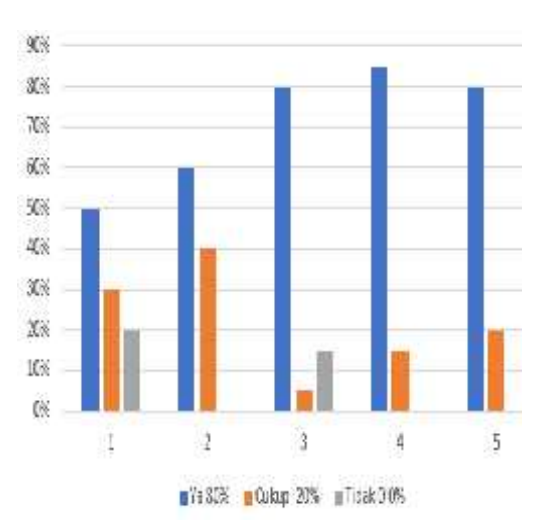

Gambar 4.5 Grafik Hasil Kuesioner

#### **KESIMPULAN**

Dari hasil kegiatan pengabdian yang telah dilaksanakan pada MIS Karama disimpulkan yaitu :

1. Pelatihan ini memberikan beberapa materi yang terkait dengan upaya kualitas pembelajaran dengan pemberikan pengetahuan mengenai pemanfaatan Program Ms-Power Point 80% 20% 0% untuk membuat media pembelajaran interaktif yang atraktif dan interaktif. **meningkatkan** 

2. Materi yang disajikan dapat diterima,  $\begin{bmatrix} 30\% \\ 30\% \end{bmatrix}$  20% dicerna, dan dipahami peserta dengan baik.

3. Kegiatan berlangsung lancar, tepat waktu dan sesuai dengan yang diharapkan.

#### **DAFTAR PUSTAKA**

[1] Aqila Smart. 2012. Presentasi Maha Dahsyat. Yogyakarta: Mitra Pelajar.

[2] Erlina. 2009. Supermedia Mencari dan Menampilkan Sumber Mengajar dari Internet. Jakarta

: Erlangga.

[3] Jarot, Sherina, (2012) Buku Pintar 85% 15% 0% Microsoft Office 2007 & 2010, Jakarta Selatan: PT. Transmedia.

> [4] Bovee. Courland. (1997). Business Communication Today. Prentice Hall : New York

[5] Arsyad, Azhar. 2011. Media Pembelajaran. Jakarta: PT Raja Grafindo Persada

[6] Daryanto. (2011). Model Pembelajaran. Bandung: PT Sarana Tutorial NuraniSejahtera

[7] Indriana,Dina, Ragam Alat Bantu Media Pengajaran, Jogjakarta: Diva Perss, 2011 [8] Arief S. Sadiman, dkk. (2011). Media Pendidikan. Jakarta: Rajawali Pers

[9] Forcier, Jeff, Paul Bissex, dan Wesley Chun (2013). Python Web Developement with

Django. Boston: Pearson Education, Inc. ISBN: 9780672329166.

[10] Sunaryo Soenarto, "Model pembelajaran berbasis komputer. Inotek: Jurnal inovasi dan aplikasi teknologi" Volume 9, Nomor 1, Februari 2005, hlm.116

[11] Tan Seng Chee & Angela F. L. Wong (Eds.), Teaching and learning with technology: An asia-pacific perspective, (Singapore: Prentice Hall, 2003)., hlm.217

[12] Data Referensi Kementerian Pendidikan dan Kebudayaan https://referensi.data.kemdikbud.go.id/tabs. php?npsn=60723566, diakses tanggal 14 November

2019, pukul 14.54 WITA).

[13] 1 IT Community, Prinsip kerja Monitor.

http://kakompu.blogspot.com/2013/06/prin sip- kerja- monitor.html, diakses tanggal 14 November 2019, pukul 15.03 WITA.